حامل تثبيت USB SB4B1928

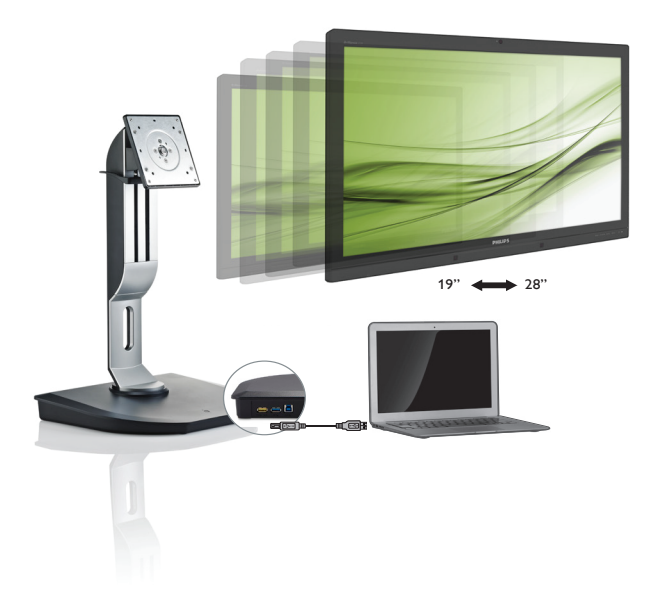

www.philips.com/welcome

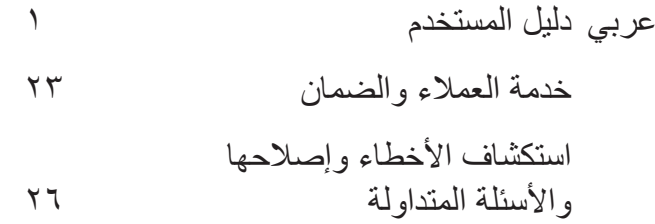

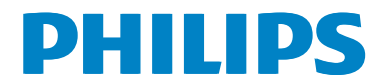

# جدو ل المحتويات

- ٠-٣ التخلص من المنتج ومواد التغليف .....................
- 
- 
- 
- ٥- المعلومات التنظيمية .......................... ١٨
- ٦- خدمة العملاء والضمان ....................... ٢٣
- ٧- استكشاف الأخطاء وإصلاحها والأسئلة

# **-1 هام**

دليل المستخدم الإلكتر وني هذا موجه لأي شخص يستخدم حامل تثبيت USB من Philips. خصص الوقت الالزم لقراءة دليل المستخدم هذا قبل استخدام حامل تثبيت USB. وهو يشتمل على معلومات ومالحظات مهمة متعلقة بتشغيل حامل تثبيت USB.

يكون ضمان Philips ً ساريا شريطة أن يتم التعامل مع المنتج بشكل ملائم في الغرض المخصص لأجله، وذلك ً حسب إرشادات التشغيل الخاصة به وبناء على تقديم أصل ً فاتورة الشراء أو إيصال الدفع موضحا عليه تاريخ الشراء واسم الوكيل والموديل ورقم اإلنتاج الخاص بالمنتج.

### **111 احتياطات األمان والصيانة**

#### **تحذيرات**

قد يؤدي استخدام عناصر تحكم أو عمليات ضبط أو إجراءات خالف المحددة في هذا المستند إلى التعرض لصدمة أو مخاطر كهربائية و/أو مخاطر ميكانيكية.

اقرأ هذه التعليمات واتبعها عند توصيل حامل تثبيت USB واستخدامه.

#### **التشغيل**

- يرجى الحفاظ على حامل تثبيت USB ً بعيدا عن أشعة الشمس المباشرة، واألضواء الساطعة القوية، وأي مصدر حرارة آخر. قد يؤدي التعرض لهذا النوع من البيئات لفترات طويلة إلى تغير لون حامل تثبيت USB وتلفه.
- قم بإزالة أي جسم قد يسقط داخل منافذ التوصيل أو يمنع التبريد المناسب لألجزاء اإللكترونية بحامل تثبيت USB.
	- عند وضع حامل تثبيت USB، تحقق من سهولة الوصول إلى قابس الطاقة والمخرج الكهربائي.
	- ِ أوقف تشغيل حامل تثبيت USB عن طريق فصل كابل الطاقة أو سلك طاقة التيار المباشر.
- <span id="page-2-0"></span> برجاء استخدام سلك الطاقة المعتمد الذي توفره شركة Philips في كافة األوقات. في حالة ضياع سلك الطاقة، برجاء االتصال بمركز الخدمة المحلي لديك. )برجاء الرجوع إلى مركز االستعالم الخاص بخدمة العمالء(
	- ّ ال تعرض حامل تثبيت USB لالهتزاز الشديد أو الصدمات الشديدة أثناء التشغيل.
- يجب عدم الطرق على حامل تثبيت USB أو إسقاطه أثناء التشغيل أو النقل.

#### **الصيانة**

- افصل القابس الخاص بحامل تثبيت USB إذا كان لن يتم استخدامه لمدة طويلة.
- افصل القابس الخاص بحامل تثبيت USB إذا كانت هناك حاجة إلى تنظيفه، ويرجى استخدام قطعة قماش رطبة فقط. يجب عدم استخدام المذيبات العضوية، مثل الكحول أو السوائل القائمة على النشادر مطلقًا لتنظيف حامل تثبيت USB.
- لتجنب خطر التعرض لصدمة كهربائية أو تلف دائم في ّ الحامل، ال تعرض حامل تثبيت USB للغبار أو األمطار أو المياه أو لبيئة شديدة الرطوبة.
	- إذا كان حامل تثبيت USB مبتلا، فيرجى تجفيفه باستخدام قطعة قماش جافة بأسرع وقت ممكن.
	- في حال دخول مادة غريبة أو مياه داخل حامل تثبيت USB، يرجى إيقاف تشغيله على الفور وفصل سلك الطاقة. ثم أخرِج الممادة الغريبة أو المياه، وأرسله إلى<br>كما ين مركز الصيانة.
- ّ ال تخز ن حامل تثبيت USB أو تستخدمه في أماكن معرضة للحرارة أو أشعة الشمس المباشرة أو البرودة الشديدة، مثل السيارة أو صندوق السيارة.
- للحفاظ على أفضل أداء لحامل تثبيت USB واستخدامه لفترة أطول، يرجى استخدام حامل تثبيت USB في مكان تكون فيه نطاقات درجة الحرارة والرطوبة كما يلي.
	- درجة الحرارة: 0 40 درجة مئوية، 32 - 104 درجة فهرينهيت
	- الرطوبة: من 20 إلى 80 % رطوبة نسبية

#### **الخدمة**

- ال ينبغي فتح غطاء الشاشة إال بواسطة موظف الخدمة المؤهل.
- إذا كان هناك احتياج إلى أية أوراق إلجراء الصيانة أو التكامل، برجاء االتصال بمركز الخدمة المحلي لديك. )يرجى الرجوع إلى فصل "مركز معلومات العمالء"(
	- لمعلومات النقل، يرجى الرجوع إلى "المواصفات الفنية".

#### **مالحظة**

استشر فني الخدمة إذا كان حامل تثبيت USB ال يعمل بصورة طبيعية، أو إذا كنت غير متأكد من اإلجراء الذي يجب اتباعه عند اتباع تعليمات التشغيل الواردة في هذا الدليل.

### **111 األوصاف التوضيحية**

<span id="page-3-0"></span>تُوضح الأقسام الفرعية التالية الاصطلاحات التوضيحية المستخدمة في هذا الدليل.

#### **المالحظات والتنبيهات والتحذيرات**

في هذا الدليل، توجد بعض أجزاء نصية مصحوبة برمز ومطبوعة بخط عريض أو مائل. تحتوي هذه الأجزاء على المالحظات والتنبيهات والتحذيرات. ويتم استخدامها كما يلي:

#### **مالحظة**

يشير هذا الرمز إلى معلومات هامة وتلميحات تساعدك على االستخدام األمثل لجهاز الكمبيوتر لديك.

## **تنبيه**

يشير هذا الرمز إلى معلومات تطلعك على كيفية تجنب تلف محتمل للجهاز أو فقد للبيانات.

#### **تحذير**

يشير هذا الرمز إلى احتمال حدوث إصابة جسدية وتطلعك على كيفية تجنب المشكلة.

قد تظهر بعض التحذيرات في تنسيقات بديلة وقد ال تكون مصحوبة برمز. في مثل هذه الحاالت، تكون طريقة العرض الخاصة للتحذير من اختصاص الجهة التنظيمية المعنية. <span id="page-4-0"></span>participation in national take-back initiatives and recycling programs whenever possible, preferably in cooperation with competitors. which recycle all materials (products and related packaging material) in accordance with all Environmental Laws and taking back program with the contractor company.

Your display is manufactured with high quality materials and components which can be recycled and reused.

To learn more about our recycling program please visit

http://www.philips.com/about/sustainability/ [/ourenvironmentalapproach](http://www.philips.com/about/sustainability/ourenvironmentalapproach/productrecyclingservices/index.page) productrecyclingservices/index.page

#### **111 التخلص من المنتج ومواد التغليف**

#### **مخلفات المعدات اإللكترونية واألجهزة الكهربائية - WEEE**

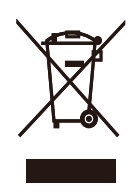

This marking on the product or on its packaging illustrates that, under European Directive 2012/19/EU governing used electrical and electronic appliances, this product may not be disposed of with normal household waste. You are responsible for disposal of this equipment through a designated waste electrical and electronic equipment collection. To determine the locations for dropping off such waste electrical and electronic, contact your local government office, the waste disposal organization that serves your household or the store at which you purchased the product.

Your new USB docking stand contains materials that can be recycled and reused. Specialized companies can recycle your product to increase the amount of reusable materials and to .minimize the amount to be disposed of

All redundant packing material has been omitted. We have done our utmost to make the packaging easily separable into mono materials.

Please find out about the local regulations on how to dispose of your old USB docking stand and packing from your sales representative.

#### Taking back/Recycling Information for Customers

Philips establishes technically and economically viable objectives to optimize the environmental performance of the organization's product, service and activities.

From the planning, design and production stages, Philips emphasizes the important of making products that can easily be recycled. At Philips, end-of-life management primarily entails

# **-2 إعداد حامل تثبيت USB**

### **222 التركيب**

1928B4SB

**PHILIPS** 

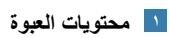

Start

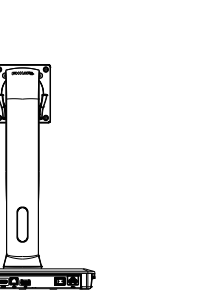

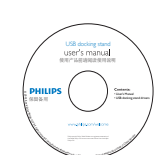

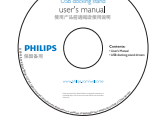

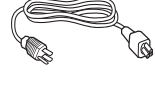

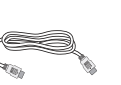

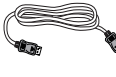

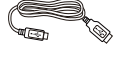

كابل USB \* كابل DP \* كابل HDMI

\* قد يختلف بحسب المنطقة.

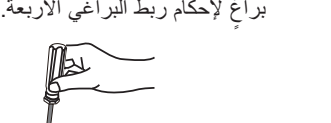

**تركيب حامل تثبيت USB بالشاشة** 

<span id="page-5-0"></span>-1 ضع الشاشة بحيث يكون الوجه ألسفل على سطح أملس. توخ الحذر لتجنب خدش الشاشة أو إتالفها.

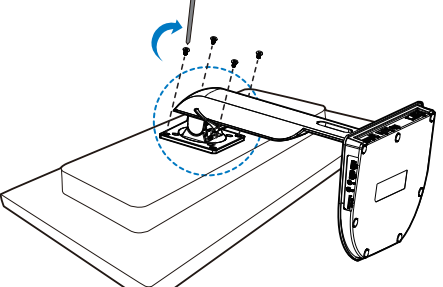

ّ -2 ب القاعدة في منطقة حامل VESA. استخدم مفك رك

 $\mathbb{R}$ 

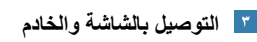

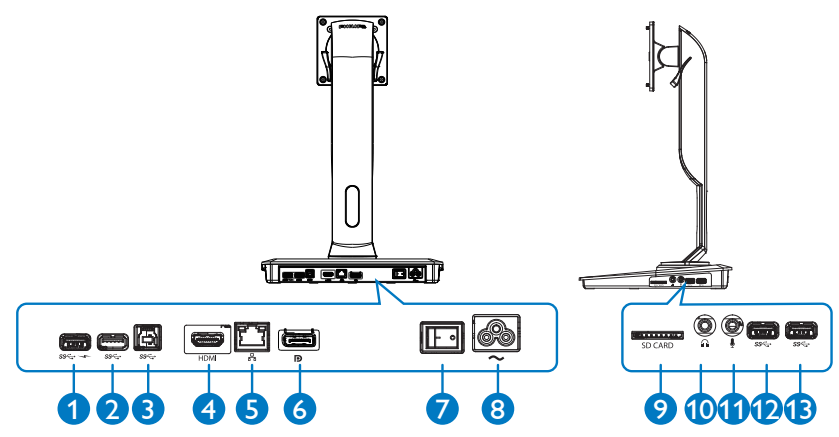

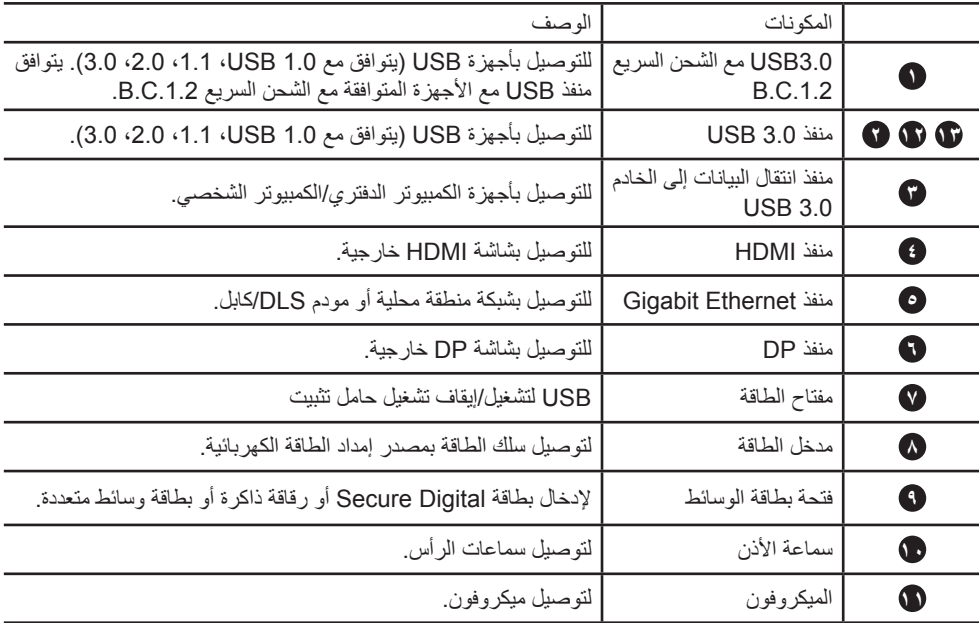

#### **مالحظة**

أنواع بطاقات ذاكرة Flash المعتمدة.

 يتم دعم واجهات بطاقات الذاكرة التالية: )SD (DIgitalTM Secure، و)MMC (MultiMediaCardTM، و)flash-T (SD-Micro، وSDHC، وSDXC، وMMC-RS، وMMC-Mobile، وMMCPlus، وmicro-MMC

 يتم دعم بطاقة MSXC / SDXC حتى 2 تيرابايت

**-2 إعداد الشاشة السحابية**

#### **التوصيل بطاقة تيار متناوب**

- -1 قم بتوصيل سلك الطاقة الخاص بحامل تثبيت USB بموصل الطاقة.
- -2 قم بتوصيل سلك الطاقة بمخرج طاقة تيار متناوب.
- -3 قم بتشغيل حامل تثبيت USB عن طريق ضبط مفتاح الطاقة على وضع "تشغيل".

#### **التوصيل بالكمبيوتر**

- -1 َ قم بتوصيل أحد طرفي كابل 3.0 USB بمنفذ USB 3.0 الموجود في الجزء الخلفي من حامل التثبيت.
- -2 قم بتوصيل الطرف اآلخر من كابل USB 3.0 بمنفذ 3.0 USB الموجود في الكمبيوتر الدفتري/الكمبيوتر الشخصي.

#### **التوصيل بحامل تثبيت USB**

- -1 قم بتوصيل كابل إشارة الشاشة بموصل HDMI أو DP الموجود في حامل التثبيت.
- -2 يمكن توصيل حامل التثبيت بالكمبيوتر الدفتري/ الكمبيوتر الشخصي أو فصله منه سواء كان في وضع التشغيل أو في وضع إيقاف التشغيل.
- -3 ال تعمل األجهزة الخارجية من حامل التثبيت إال عند توصيل منفذ انتقال البيانات إلى الخادم USB الموجود في حامل التثبيت بكمبيوتر دفتري/كمبيوتر شخصي.

**-2 إعداد الشاشة السحابية**

**222 تشغيل حامل تثبيت USB**

# **الوظيفة المادية**

**اإلمالة**

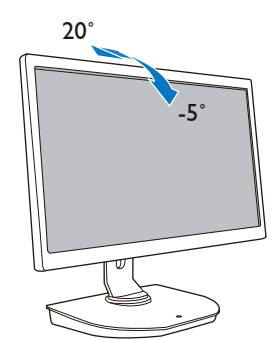

<span id="page-8-0"></span>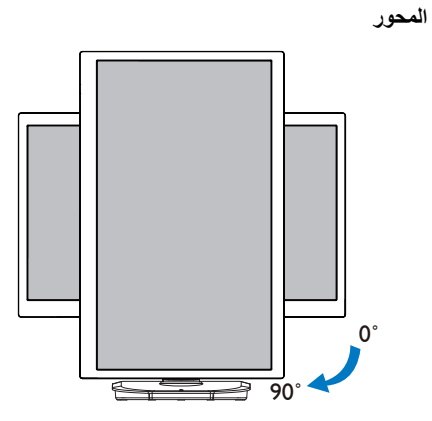

**الدوران حول المحور**

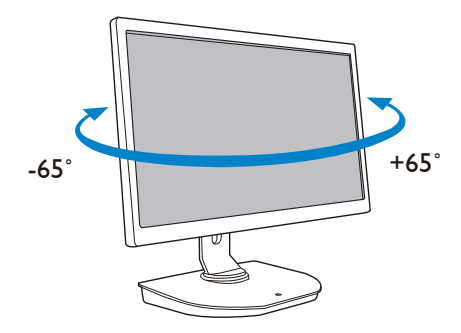

**ضبط االرتفاع**

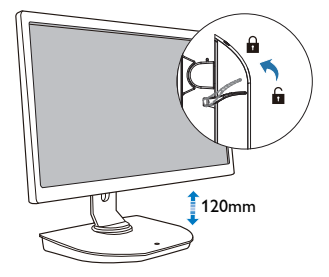

# **-3 حامل تثبيت USB**

#### **333 ما هو؟**

<span id="page-9-0"></span>يقوم حامل تثبيت USB من Philips بتوصيل الكمبيوتر الدفتري/الكمبيوتر الشخصي بالشاشة باإلضافة إلى األجهزة الطرفية الخارجية. وهو يقوم بتحويل منفذ USB واحد إلى الكثير من موصالت USB/الفيديو، حتى تتمكن من الوصول إلى كل األجهزة الطرفية الخاصة بك، وذلك يشمل جهاز USB، ولوحة المفاتيح والماوس، ومكبرات الصوت، وبطاقة SD، وحتى اإلنترنت عن طريق شبكة المنطقة المحلية )LAN).

باستخدام هذا الحامل، لم يعد هناك داع لشراء وحدة تثبيت جديدة عند شراء اجهزة كمبيوتر دفتري في المستقبل. كذلك تتخلص من<br>المسموط العامل، في الأولمات توكيد المستقبل المستقبل المستقبل المستقبل المناخ التقبل المستقبل. كذلك تتخل الفوضى الناجمة عن الأسلاك، لتستمتَّع بالمزيد من المساحة للحصول على منطقة عمل أكثر إنتاجية.

ً نظرا للمرونة التي تسمح بتركيب الشاشات المتوفرة التي يبلغ حجمها 19 بوصات وحتى 28 بوصة بموجب معيار التركيب VESA، يستطيع حامل تثبيت USB من Philips ً أيضا تمديد مساحة العمل الخاصة بك عن طريق إضافة المزيد من الشاشات. يمكنك أيضًا توصيل منفذ HDMI/DP بشاشة HDMI/DP أو منفذ USB بشاشة USB من نوع ™DisplayLink. باستخدام نظام التشغيل Windows، يمكن توصيله بما يصل إلى 6 شاشات بخالف شاشة الكمبيوتر الدفتري. باستخدام نظام التشغيل Mac، يمكن توصيله بما يصل إلى 4 شاشات بخالف شاشة الكمبيوتر الدفتري.

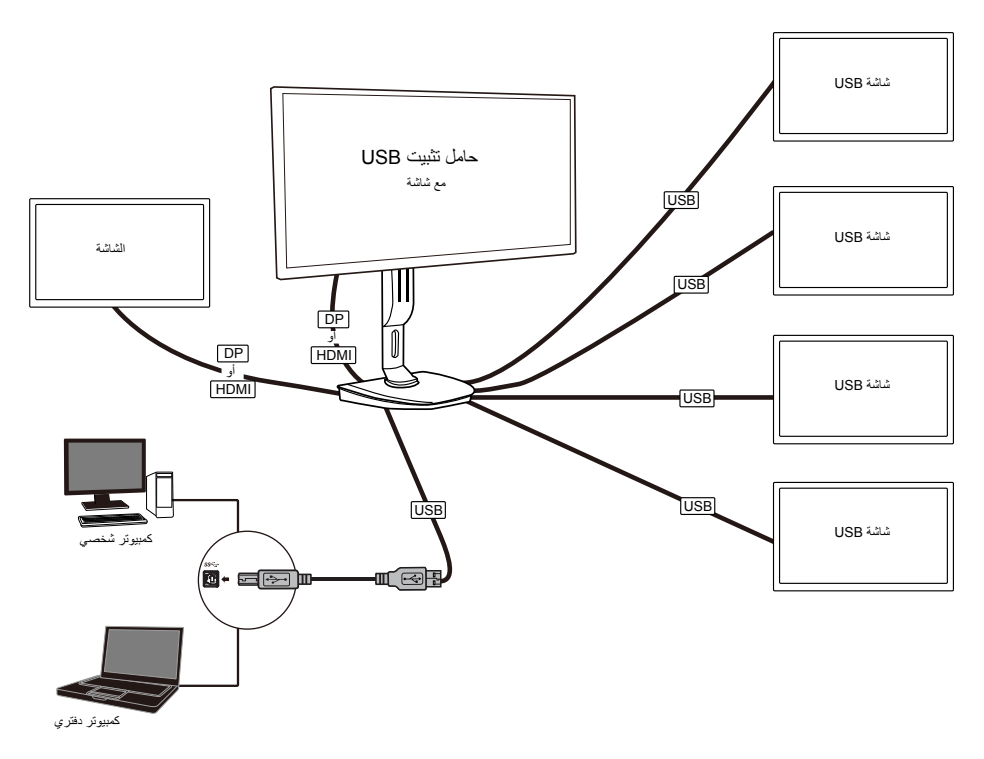

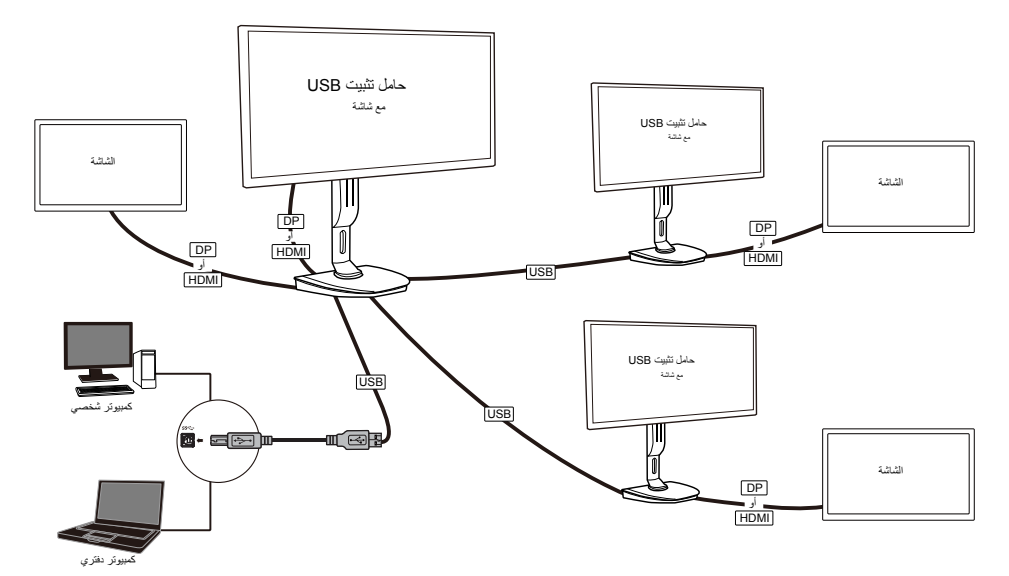

### **مالحظة**

- -1 يمكن التمديد حتى ست شاشات في نظام Windows وأربع شاشات في نظام Mac.
- -2 بسبب حدود النطاق الترددي لإلرسال، قد تكون صورة مقاطع الفيديو ذات المحتويات الكبيرة وبدقة K4 أو أعلى أقل سالسة.

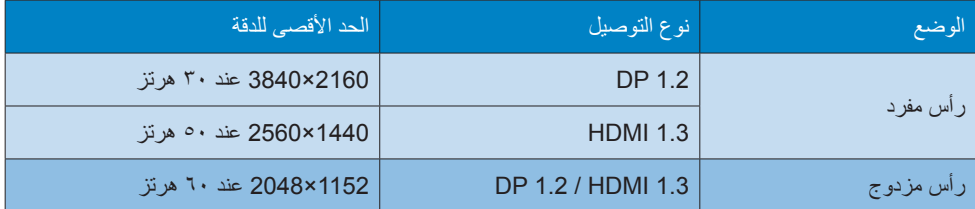

### **333 الحد األدنى لمتطلبات األنظمة**

#### **نظام التشغيل**

<span id="page-11-0"></span>للحصول على األداء المثالي، استخدم حامل التثبيت مع كمبيوتر دفتري/كمبيوتر شخصي يعمل بنظام تشغيل Vista Windows أو 7 Windows أو 8/8.1 Windows.

#### **متطلبات النظام**

#### **الحد األدنى لمتطلبات النظام هو كمبيوتر شخصي مع شاشات غير مزودة بتقنية K4**

- R Vista Windows Microsoft( 32 بت أو 64 بت(
	- 7 Windows Microsoft( 32 بت أو 64 بت(
	- 8 Windows Microsoft( 32 بت أو 64 بت(
	- 8.1 Windows Microsoft( 32 بت أو 64 بت(
		- ذاكرة 1 جيجابايت لنظام 7 Windows و8
		- ذاكرة 2 جيجابايت لنظام 8.1 Windows
- 1,6 جيجاهترتز لوحدة المعالجة المركزية )CPU )ثنائية النواة
- مساحة فارغة 30 ميجابايت على محرك األقراص الثابتة الذي ترغب في تثبيت برنامج تشغيل الجهاز عليه

#### **الحد األدنى لمتطلبات النظام هو كمبيوتر شخصي مع شاشات مزودة بتقنية K4**

- 2,0 جيجاهرتز لوحدة المعالجة المركزية )CPU )ثنائية النواة
	- ذاكرة 4 جيجابايت

للحصول على مزيد من المعلومات، يرجى زيارة: http://www.displaylink.com/support/index.php

**333 ضبط البرنامج**

#### **تثبيت برنامج Graphics USB DisplayLink**

<span id="page-12-0"></span>ال تقم بتوصيل أجهزة/شاشة DisplayLink بحامل تثبيت USB قبل عملية التثبيت. ))(1)ِ أدخل القرص المدمج المرفق الخاص ببرنامج التشغيل

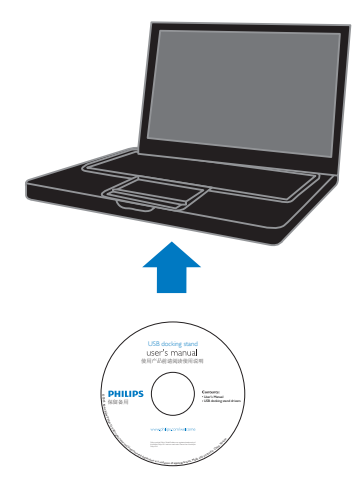

#### ))(2)ً انقر نقرا ً مزدوجا على "exe.\_\*\*\*DisplayLink"

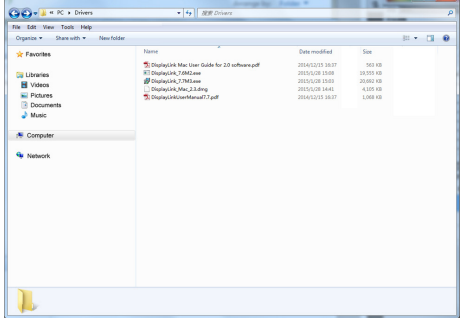

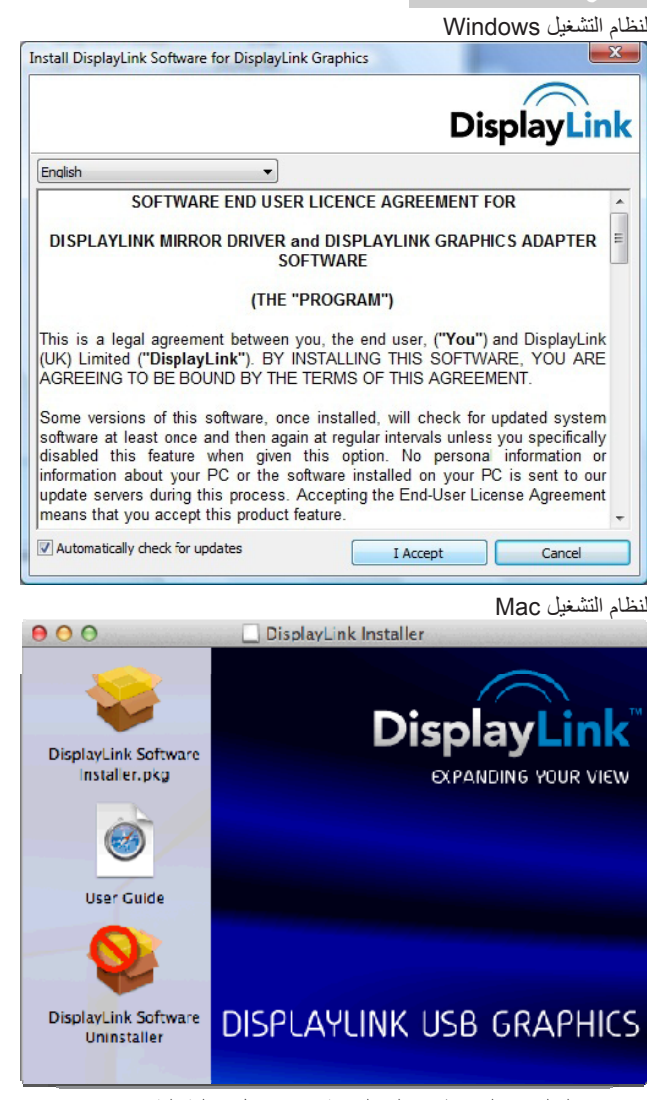

))(3)اتبع التعليمات التي تظهر على الشاشة حتى تكتمل عملية التثبيت.

#### **مالحظة**

للحصول على تفاصيل متعلقة بدليل مستخدم DisplayLink، يرجى الرجوع إلى القرص المدمج المرفق مع حامل تثبيت USB في المسار التالي: Drivers\PC\ يمكن الحصول على أحدث إصدار من هذا البرنامج من: com.DisplayLink.www://http للحصول على مزيد من الدعم، يرجى زيارة support/com.displaylink.www://http. للحصول على دعم التثبيت على نظام Mac OS X، يرجى زيارة: http://www.displaylink.com/support/index.php

**333 استخدام البرنامج**

#### **استخدام DisplayLink**

-1 استخدام DisplayLink لتهيئة عرض الشاشة الخارجية.

<span id="page-14-0"></span>في منطقة اإلعالمات، انقر فوق رمز DisplayLink، وحدد "Manager DisplayLink".

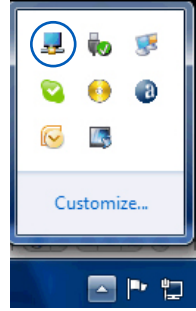

-2 لتمديد سطح المكتب في نظام Windows، انقر فوق عالمة التبويب "displays Multiple( "شاشات متعددة( وحدد "Extend these displays" (تمديد هذه الشاشات).

لعكس الشاشة الرئيسية، انقر فوق علامة التبويب "Multiple displays" (شاشات متعددة) وحدد "Duplicate these displays" (تكرار هذه الشاشات).

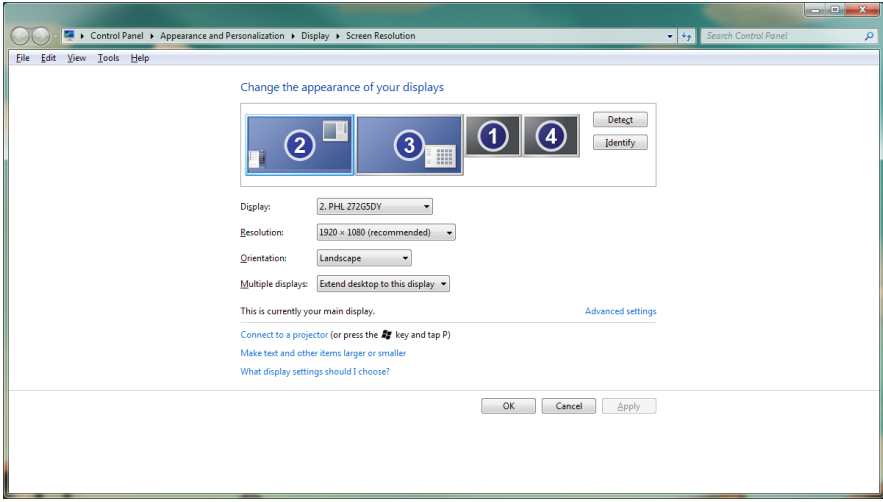

**-4 المواصفات الفنية**

-3 انقر فوق رمز DisplayLink .

ستظهر قائمة تشتمل على خيارات متعددة. يتم توضيح هذه الخيارات ووصفها أدناه.

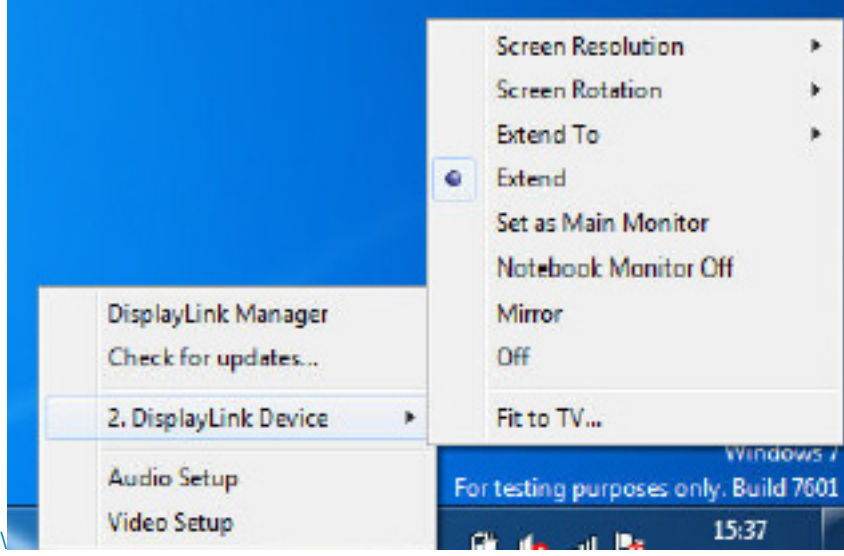

لمزيد من الدعم

ير<br>برجى زيارة <u>http://www.displaylink.com/support</u> أو ht<u>tp://www.displaylink.org/forum</u>.

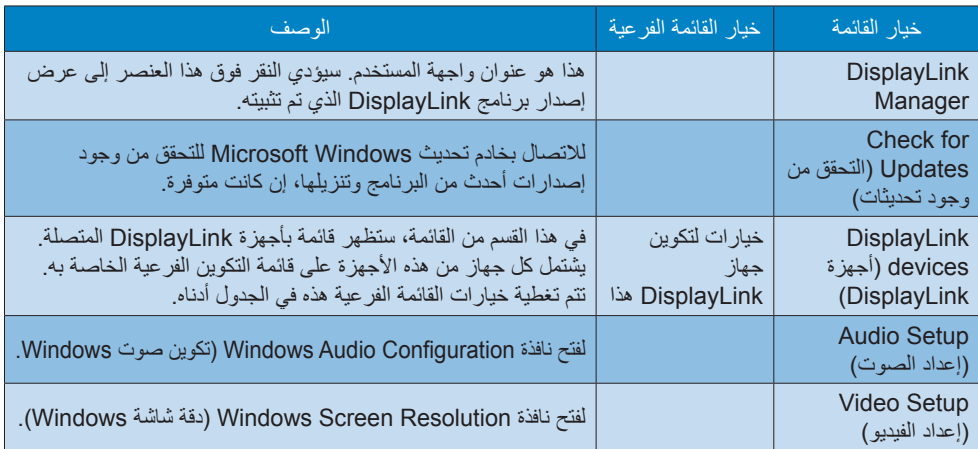

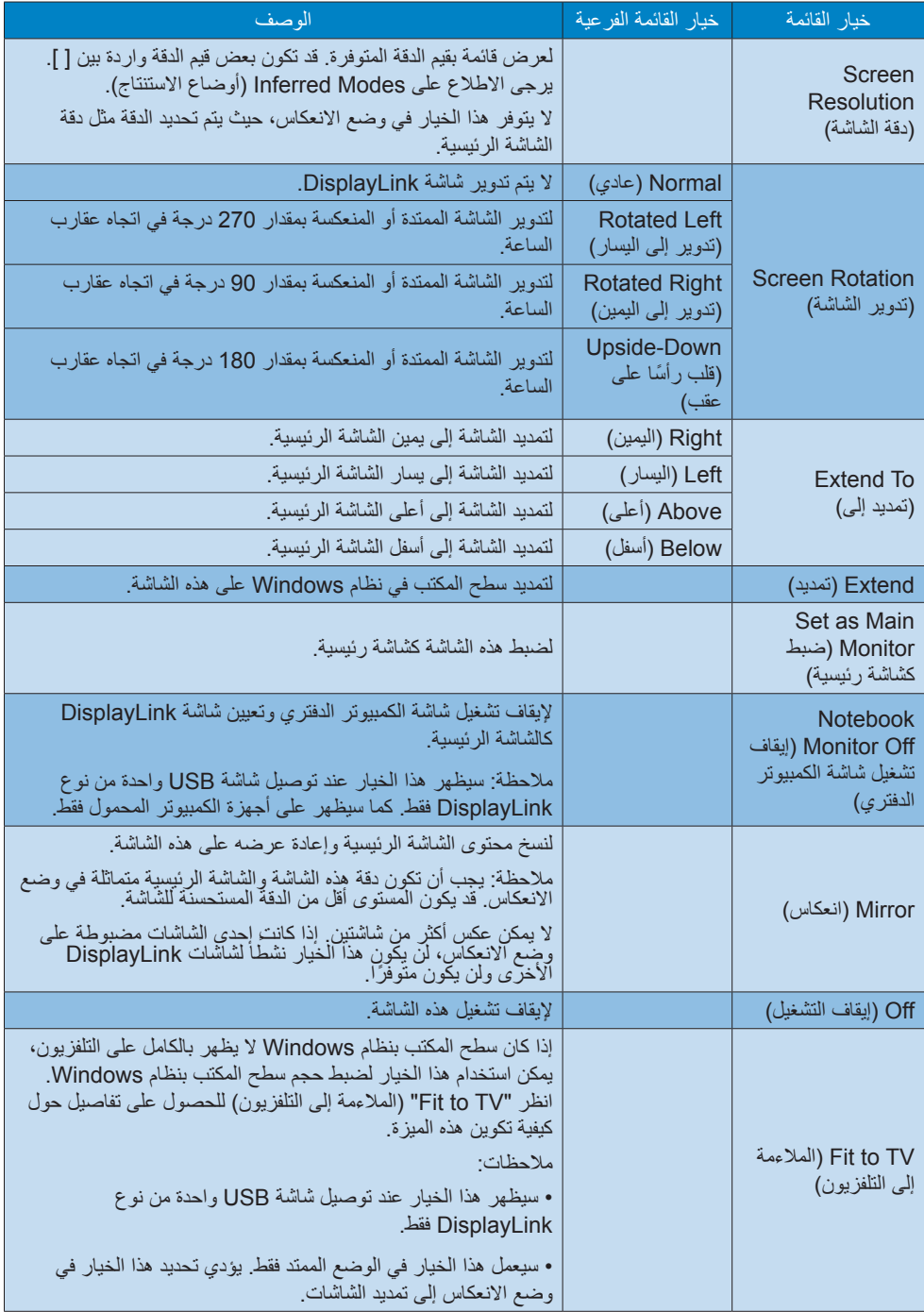

# **-4 المواصفات الفنية**

<span id="page-17-0"></span>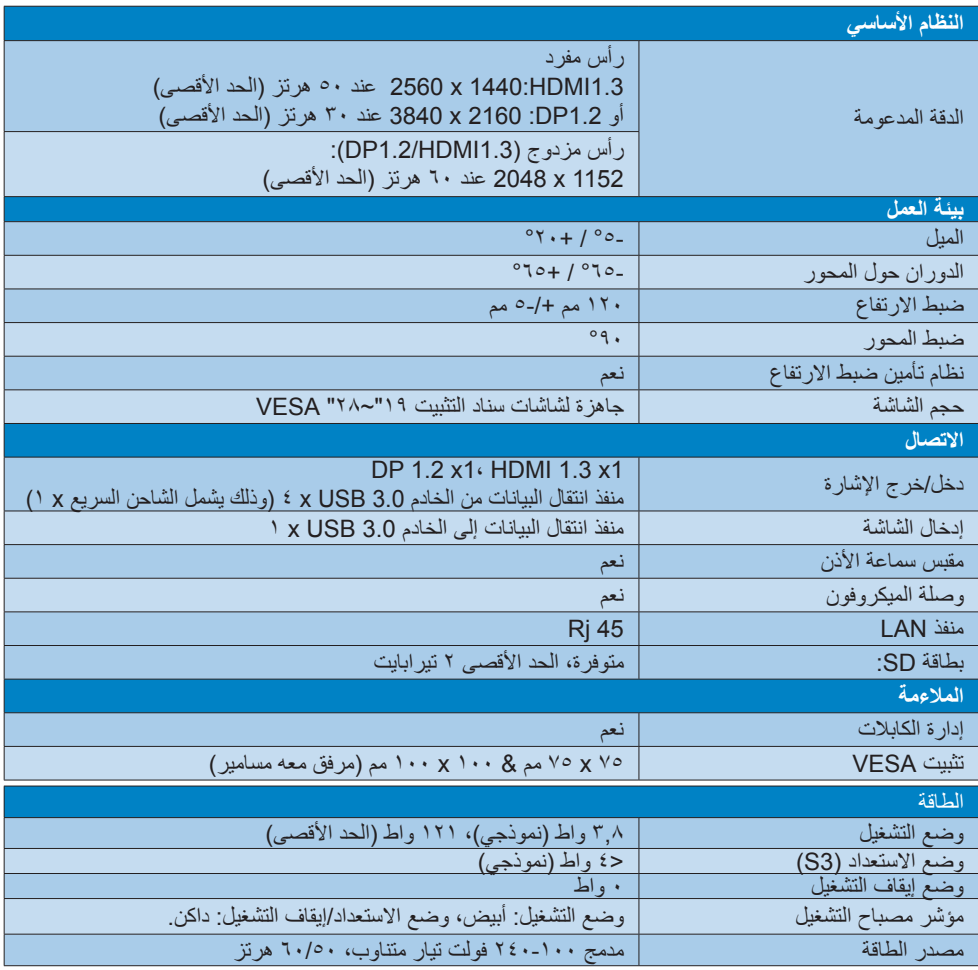

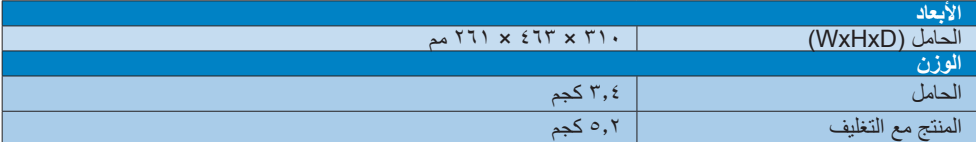

**-5 المعلومات التنظيمية**

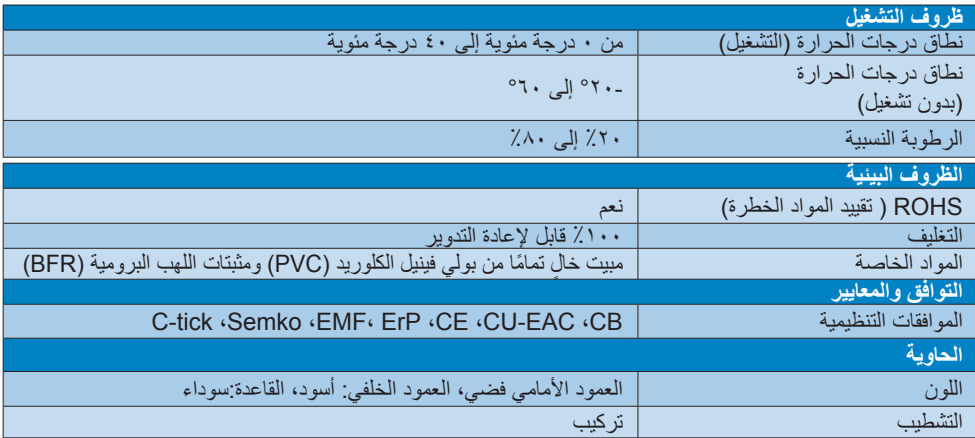

#### **مالحظة**

- 1.1ال يتم دعم طاقة وضع االستعداد لمنفذ USB البالغة 5 فولت عند إيقاف تشغيل حامل تثبيت USB.
- 2.2تخضع هذه البيانات للتغيير بدون إخطار. يرجى زيارة support/com.philips.www://http للحصول على أحدث المعلومات.
	- ّ 3.3ن النظام منفذ انتقال البيانات إلى الخادم USB فقط ال يدعم حامل تثبيت USB اكتشاف التوصيل السريع EDID. يمك عند توصيله بكمبيوتر دفتري/كمبيوتر شخصي.
- 4.4يتم تعطيل موصل )الشبكة( 45RJ في الكمبيوتر الدفتري/الكمبيوتر الشخصي عند توصيل الكمبيوتر الدفتري/الكمبيوتر الشخصي بحامل تثبيت USB.

#### <span id="page-19-0"></span>EN 55022 Compliance (Czech Republic Only)

This device belongs to category B devices as described in EN 55022, unless it is specifically stated that it is a Class A device on the specification label. The following applies to devices in Class A of EN 55022 (radius of protection up to 30 meters). The user of the device is obliged to take all steps necessary to remove sources of interference to telecommunication or other devices

Pokud není na typovém štítku počítače uvedeno, že spadá do do třídy A podle EN 55022, spadá automaticky do třídy B podle EN 55022. Pro zařízení zařazená do třídy A (chranné pásmo 30m) podle EN 55022 platí následující. Dojde-li k rušení telekomunikačních nebo jiných zařízení je uživatel povinnen provést taková opatřgní, aby rušení odstranil.

#### Polish Center for Testing and Certification **Notice**

The equipment should draw power from a socket with an attached protection circuit (a three-prong socket). All equipment that works together (computer, monitor, printer, and so on) should have the same power supply source.

The phasing conductor of the room's electrical installation should have a reserve short-circuit protection device in the form of a fuse with a A (nominal value no larger than 16 amperes).

To completely switch off the equipment, the power supply cable must be removed from the power supply socket, which should be located near the equipment and easily accessible.

A protection mark "B" confirms that the equipment is in compliance with the protection usage requirements of standards .PN-93/T-42107 and PN-89/E-06251

#### Wymagania Polskiego Centrum Badań i Certyfikacji

**Prymagamia 1 Disnego Centrum Datam & Certyjinacji**<br>Urządzenie powinno być zasilane z gniazda z przyłączonym obwodem ochronnym (gniazdo z<br>kolkiem). Współpracujące ze sobą urządzenia (komputer, monitor, drukarka) powinny by

Instalacja elektryczna pomieszczenia powinna zawierać w przewodzie fazowym rezerwową ochronę<br>przed zwarciami, w postaci bezpiecznika o wartości znamionowej nie większej niż 16A (amperów). .<br>W celu całkowitego wyłączenia urządzenia z sieci zasilania, należy wyjąć wtyczkę kabla<br>zasilającego z gniazdka, które powinno znajdować się w pobliżu urządzenia i być łatwo dostępne. Znak bezpieczeństwa "B" potwierdza zgodność urządzenia z wymaganiami bezpieczeństwa użytkowania zawartymi w PN-93/T-42107 i PN-89/E-06251.

#### Pozostałe instrukcje bezpieczeństwa

- Nie należy używać wtyczek adapterowych lub usuwać kołka obwodu ochronnego z wtyczki.<br>Jeżeli konieczne jest użycie przedłużacza to należy użyć przedłużacza 3-żylowego z<br>prawidłowo połączonym przewodem ochronnym.
- prawiatowo potączonym przewoacem ocnromnym.<br>System komputerowy należy zabezpieczyć przez nagłymi, chwilowymi wzrostami lub spadkami napięcia, używając eliminatora przepięć, urządzenia dopasowującego lub<br>bezzakłoceniowego ź
- · Należy upewnić się, aby nic nie leżało na kablach systemu komputerowego, oraz aby kable nie były umieszczone w miejscu, gdzie można byłoby na nie nadeptywać lub potykać się o nie.
- Nie należy rozlewać napojów ani innych płynów na system komputerowy.
- $^\bullet$  Nie należy wpychać żadnych przedmiotów do otworów systemu komputerowego, gdyż może to spowodować pożar lub porażenie prądem, poprzez zwarcie elementów wewnętrznych.
- to spowoarowa pozar uno porazente prącem, poprzez zwarce esementow wewnętrznych.<br>System komputerowy powinien znajdować się z dala od grzejników i źródel ciępła. Ponadto, nie należy blokować cuworów wentylacyjnych. Należy u

# **-5 المعلومات التنظيمية**

#### CE Declaration of Conformity

This product is in conformity with the following standards

- EN60950-1:2006+A11:2009+A1:20 10+A12:2011 (Safety requirement of Information Technology Equipment).
- EN55022:2010 (Radio Disturbance requirement of Information Technology Equipment).
- EN55024:2010 (Immunity requirement of Information Technology Equipment).
- EN61000-3-2:2006 + A1:2009+A2:2009 (Limits for Harmonic Current Emission).
- EN61000-3-3:2008 (Limitation of Voltage Fluctuation and Flicker) following provisions of directives applicable.
- 2006/95/EC (Low Voltage Directive).
- 2004/108/EC (EMC Directive).
- 2009/125/EC (ErP, Energy-related Product) Directive, EU 617/2013 Implementing)
- 2011/65/EU (RoHS Directive)

And is produced by a manufacturing organization on ISO 9000 level

<span id="page-20-0"></span>hei Frsatz der Bildröhre nur eine = 3 bauartgleiche eingebaut wird

Aus ergonomischen Gründen wird empfohlen, die Grundfarben Blau und Rot nicht auf dunklem Untergrund zu verwenden (schlechte Lesbarkeit und erhöhte Augenbelastung bei zu geringem Zeichenkontrast wären die Folge).

Der arbeitsplatzbezogene Schalldruckpegel nach DIN 45 635 beträgt 70dB (A) oder weniger.

ACHTUNG<sup>,</sup> BEIM AUFSTELLEN DIESES GERÄTES DARAUF ACHTEN DAB NETZSTECKER UND NETZKABELANSCHLUß LEICHT ZUGÄNGLICH SIND

⚠

#### North Europe (Nordic Countries) Information

Placering/Ventilation

VARNING:

FÖRSÄKRA DIG OM ATT HUVUDBRYTARE OCH UTTAG ÄR LÄTÅTKOMLIGA, NÄR DU STÄLLER DIN UTRUSTNING PÅPLATS

Placering/Ventilation ADVARSEL: SØRG VED PLACERINGEN FOR. AT NETLEDNINGENS STIK OG STIKKONTAKT .ER NEMT TILGÆNGELIGE

> Paikka/Ilmankierto VAROITUS:

SIJOITA LAITE SITEN, ETTÄ VERKKOJOHTO VOIDAAN TARVITTAESSA HELPOSTI **IRROTTAA PISTORASIASTA** 

Plassering/Ventilasjon ADVARSEL: NÅR DETTE UTSTYRET PLASSERES, MÅ DU PASSE PÅ AT KONTAKTENE FOR STØMTILFØRSEL ER LETTE Å NÅ.

#### Ergonomie Hinweis (nur Deutschland)

Der von uns gelieferte Farbmonitor entspricht den in der "Verordnung über den Schutz vor Schäden durch Röntgenstrahlen" festgelegten Vorschriften.

Auf der Rückwand des Gerätes befindet sich ein Aufkleber, der auf die Unbedenklichkeit der Inbetriebnahme hinweist, da die Vorschriften über die Bauart von Störstrahlern nach Anlage III ¤ 5 Abs. 4 der Röntgenverordnung erfüllt sind.

Damit Ihr Monitor immer den in der Zulassung geforderten Werten entspricht, ist darauf zu achten, daß

- 1. Reparaturen nur durch Fachpersonal durchgeführt werden.
- 2. nur original-Ersatzteile verwendet werden.

#### **Information for U.K. only**

#### **WARNING - THIS APPLIANCE MUST BE .EARTHED**

#### **:Important**

This apparatus is supplied with an approved moulded 13A plug. To change a fuse in this type of plug proceed as :follows

- 1 Remove fuse cover and fuse
- 2 Fit new fuse which should be a BS 1362 5A.A.S.T.A. or BSI approved type.
- 3. Retit the fuse cover.

If the fitted plug is not suitable for your socket outlets, it should be cut off and an appropriate 3-pin plug fitted in its place.

If the mains plug contains a fuse, this should have a value of 5A. If a plug without a fuse is used, the fuse at the distribution board should not be greater than 5A.

NOTE: The severed plug must be destroyed to avoid a possible shock hazard should if he inserted into a 13A socket elsewhere.

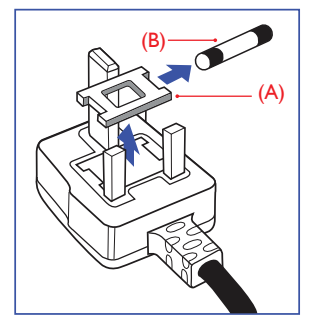

Restriction on Hazardous Substances statement (India)

This product complies with the "India" E-waste Rule 2011" and prohibits use of lead, mercury, hexavalent chromium, polybrominated biphenyls or polybrominated diphenyl ethers in concentrations exceeding 0.1 weight % and 0.01 weight % for cadmium, except for the exemptions set in Schedule 2 of the Rule.

**E-Waste Declaration for India** 

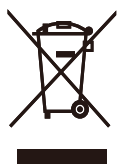

This symbol on the product or on its packaging indicates that this product must not be disposed of with your other household waste. Instead it is your responsibility to dispose of your waste equipment by handing it over to a designated collection point for the recycling of waste electrical and electronic equipment. The separate collection and recycling of your waste equipment at the time of disposal will help to conserve natural resources and ensure that it is recycled in a manner that protects human health and the environment. For more information about where you can drop off your waste equipment for recycling in India please visit the below web link.

http://www.india.philips.com/about/ sustainability/recycling/index.page

#### China RoHS

The People's Republic of China released a regulation called "Management Methods for Controlling Pollution by Electronic Information Products" or commonly referred to as China RoHS. All products produced and sold for China market have to meet China RoHS request.

根据中国大陆《电子电气产品有害物质 限制使用标识要求》(也称为中国大陆 RoHS), 以下部分列出了本产品中可能包, 。含的有害物质的名称和含量

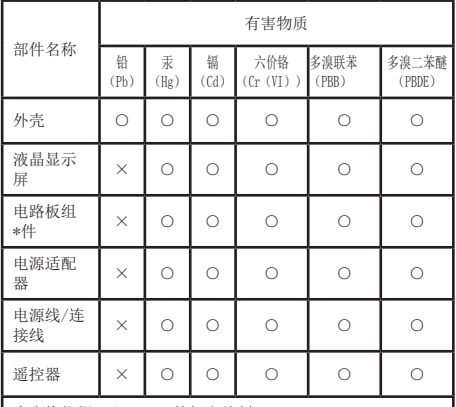

本表格依据ST/T 11364的规定编制。

\*: 电路板组件包括印刷电路板及其构成的零部件, 如电 阻、电容、集成电路、连接器等。

<sup>○:</sup> 表示该有害物质在该部件所有均质材料中的含量均在 GB/T 26572规定的限量要求以下。

|                      |  |  |  |  | X: 表示该有害物质至少在该部件的某一均质材料中的含量        |
|----------------------|--|--|--|--|------------------------------------|
| 超出GB/T 26572规定的限量要求。 |  |  |  |  |                                    |
|                      |  |  |  |  | 上表中打"×"的部件,应功能需要,部分有害物质含量超出GB/T    |
|                      |  |  |  |  | 26572规定的限量要求,但符合欧盟RoHS法规要求(属于豁免部分) |

。

#### **How to connect a plug**

The wires in the mains lead are coloured in accordance with the following code:

BLUE - "NEUTRAL"("N")

BROWN - "LIVE"("L")

#### ("E") GREEN&YELLOW - "EARTH"("E")

- 1. The GREEN&YELLOW wire must be connected to the terminal in the plug which is marked with the letter "E" or by the Earth symbol or coloured GREEN or GREEN&YELLOW.
- 2 The BLUE wire must be connected to the terminal which is marked with the letter "N" or coloured BLACK.
- 3. The BROWN wire must be connected to the terminal which is marked with the letter "I " or coloured RFD.

Before replacing the plug cover, make certain that the cord grip is clamped over the sheath of the lead - not simply over the three wires.

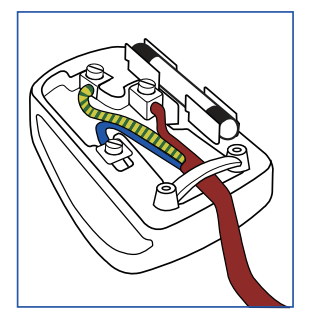

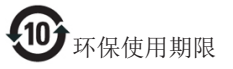

 电子电气产品有害物质限制使用标识要求 说明:该电子电气产品含有某些有害物质, 在环保使用期限内可以放心使用,超过环 保使用期限之后应该进入回收循环系统。

《废弃电器电子产品回收处理管理条例》 提示性说明

为了更好地关爱及保护地球,当用户不再 需要此产品或产品寿命终止时, 请遵守国 家废弃电器电子产品回收处理相关法律法 规,将其交给当地具有国家认可的回收处 理资质的厂商进行回收处理。

# **-6 خدمة العمالء والضمان**

# **666 خدمة العمالء والضمان**

<span id="page-24-0"></span>لمعلومات تغطية الضمان ومتطلبات الدعم اإلضافي السارية على منطقتك، يرجى التفضل بزيارة موقع الويب www.philips.com/support للتفاصيل. يمكنك أيضًا الاتصال برقم مركز خدمة عملاء Philips المحلي لديك من اللائحة أدناه.

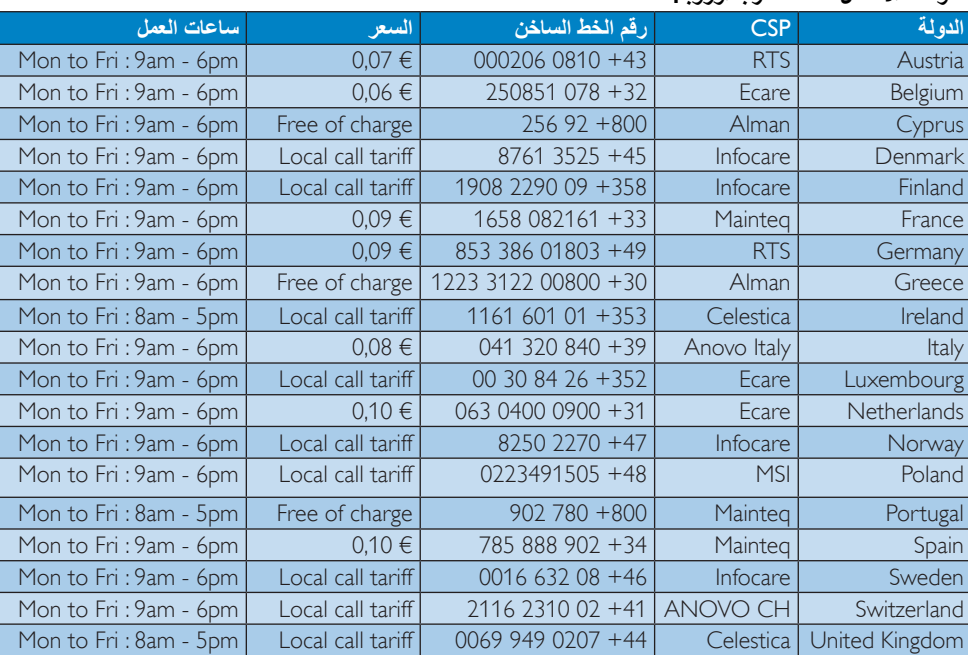

#### **معلومات االتصال لمنطقة غرب أوروبا:**

#### **معلومات االتصال للصين:**

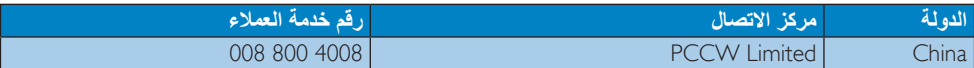

#### **معلومات االتصال ألمريكا الشمالية:**

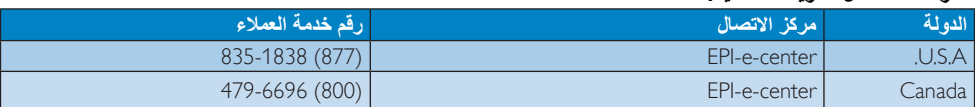

#### **معلومات االتصال لمنطقة وسط وشرق أوروبا:**

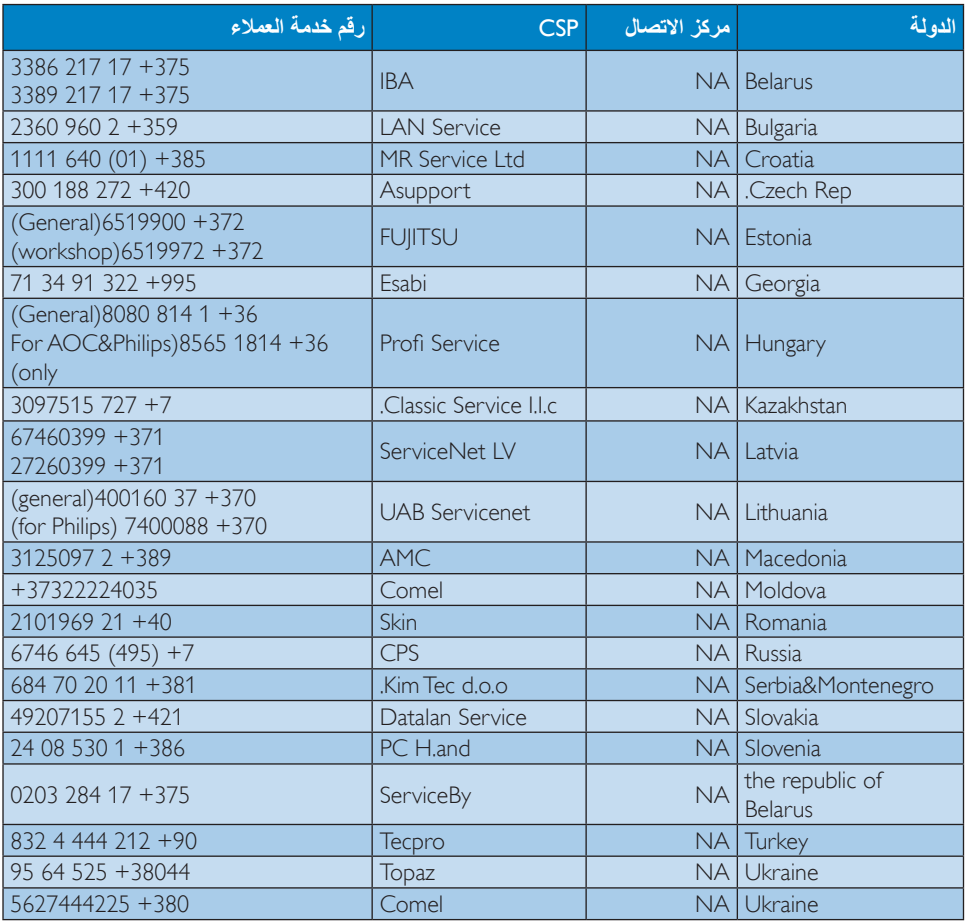

#### **معلومات االتصال لمنطقة أمريكا الالتينية:**

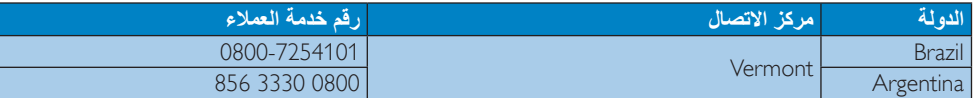

#### **معلومات االتصال لمنطقة دول آسيا المطلة على المحيط الهادي/الشرق األوسط/إفريقيا**

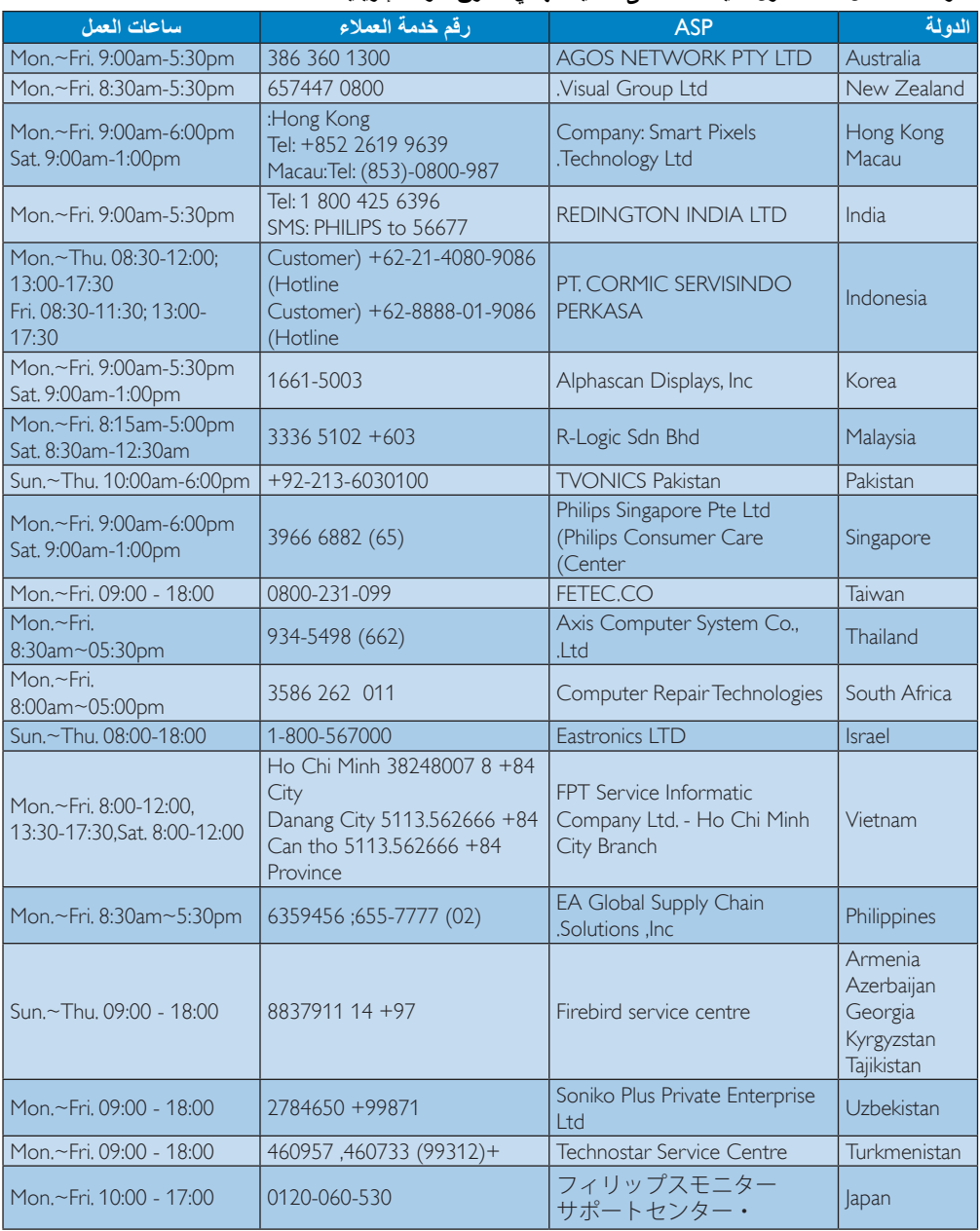

# **-7 استكشاف األخطاء وإصالحها واألسئلة المتداولة**

#### **777 استكشاف المشكالت وإصالحها**

تتعامل هذه الصفحة مع المشكالت التي يستطيع المستخدم تصحيحها. في حالة استمرار المشكلة بعد أن تقوم بتجربة هذه الحلول، اتصل بممثل خدمة عمالء Philips.

#### **المشكالت الشائعة**

#### **بال صورة )ضوء LED غير مضاء(**

- تحقق من كابالت اتصال الفيديو بوحدة التثبيت.
- قم بفصل القابس عن مصدر إمداد الطاقة، وانتظر 10 ثوانٍ، ثم اعد التوصيل بمصدر إمداد الطاقة.

#### **الفيديو المعروض على الشاشة المتصلة مشوه أو تالف.**

- تحقق من كابالت توصيل الفيديو.
- تحقق من دقة الفيديو ضمن Panel Control( لوحة التحكم( < Items Panel Control All( كل عناصر لوحة التحكم( < Display( الشاشة( < Setting Display Change( تغيير إعداد الشاشة(.

#### **ال يتم عرض الفيديو الموجود على الشاشة المتصلة في الوضع الممتد.**

قم بتغيير اإلعدادات عن طريق:

- التكوين ضمن Panel Control( لوحة التحكم( < Control All Items Panel( كل عناصر لوحة التحكم( < Display( الشاشة( < Display Change Setting(تغيير إعداد الشاشة).
	- قم بالتبديل عن طريق تبديل »مفتاح Windows  $P+F$

#### **موصالت الصوت ال تعمل.**

 تحقق من اإلعداد ضمن Panel Control( لوحة التحكم( < Control All Items Panel( كل عناصر لوحة التحكم( < Sound( الصوت( للتأكد من توفر جهاز صوت USB وضبطه على اإلعداد االفتراضي. انقر بزر الماوس الأيمن لعرض كل الخيار ات المتوفرة.

#### **يتعذر عرض محتوى HDCP على الشاشة المتصلة.**

 تحقق من أن الشاشة المتصلة تتوافق مع HDCP.

#### <span id="page-27-0"></span>**يتعذر تثبيت برنامج تشغيل DisplayLink.**

احصل على برنامج التشغيل عن طريق:

- -1 تنزيل أحدث برنامج تشغيل من موقع ويب DisplayLink على .www.displaylink.com/support
- -2 قم باالتصال بـ Update Windows )تحديث Windows )مع استخدام حامل التثبيت. )باستخدام Fi-Wi أو منفذ إيثرنت بالكمبيوتر الدفتري(

#### **فشل الكمبيوتر الدفتري في التمهيد عندما تكون وحدة التثبيت متصلة.**

 قم بإزالة كل أجهزة USB المتصلة بوحدة التثبيت؛ قد تتسبب بعض أجهزة التمهيد غير المؤهلة في التوقف عند شاشة التمهيد.

#### **ال يوجد محرك أقراص مدمجة وال يتوفر اتصال باإلنترنت لتنزيل برنامج التشغيل.**

- احصل على محرك ضوئي خارجي لتحميل برنامج التشغيل من القرص المدمج.
- قم بتنزيل برنامج التشغيل من http://www.displaylink.com/support/ [php.downloads](http://www.displaylink.com/support/downloads.php) على محرك أقراص USB محمول وشغّل الإعداد.

#### **الشاشة تقول**

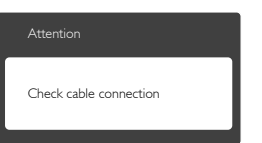

- تحقق من توصيل كابل الشاشة بطريقة صحيحة بحامل تثبيت USB. (راجع أيضًا دليل البدء السريع).
- ُ افحص لتتحقق مما إذا كان كبل شاشة العرض به عقد مثنية أم ال.
	- تحقق من تشغيل حامل تثبيت USB.

#### **عالمات ظاهرة للدخان أو الشرارة.**

 ال تقم بتنفيذ أي خطوات الستكشاف األخطاء وإصالحها

**-7 استكشاف األخطاء وإصالحها واألسئلة المتداولة**

- قم بقطع اتصال حامل تثبيت USB عن مصدر الطاقة الرئيسي فور اً لسلامتك.
	- اتصل بمندوب خدمة عمالء Philips بشكل فوري.

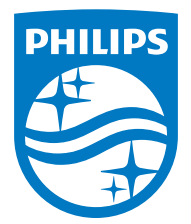

**حقوق الطبع والنشر عامة © 2015 لشركة Philips Koninklijke المحدودة. جميع الحقوق محفوظة.**

**يعد كل من Philips Shield Emblem وشعار Philips Shield Emblem**<br>مسجلتان لشركة .Koninklijke Philips N.V ويتم استخدامهما بترخيص من شركة .Koninklijke Philips N.V

**تخضع المواصفات للتغيير دون إشعار مسبق.**

**اإلصدار: WWT1UE1928B4SB4M**